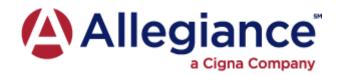

## QUICK & SECURE GROUP INFORMATION TRANSMISSION

The Allegiance secure upload site allows for electronic transmission of group HSA contribution information by employers to a secure Allegiance site. Simply follow the instructions below:

## Secure Upload User Instructions ~

- 1. To access the secure site type <a href="https://secure.abpmtpa.com/flexupload">https://secure.abpmtpa.com/flexupload</a> in your Web browser's address window (don't forget to save this as a favorite).
- 2. Click on "Employer login."
- 3. Enter your "Group ID" (group #).
- 4. Click "login."
- 5. Select message type. H.S.A. Today contributions
- 6. Type in your email address and/or phone number.
- 7. To send a file, click on "Click here to attach files."
- 8. Click on the "*Browse*" button to search your system, double click on the files you want to transmit.
- 9. Click on "Attach File."
- 10. Click on "Return to Message."
- 11. Type in the Subject and your Message and click on "Send This Message."
- 12. Your transmission has been sent and will be processed.